# Filter Design HDL Coder™ Release Notes

#### How to Contact MathWorks

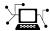

www.mathworks.com
comp.soft-sys.matlab

sys.matlab Newsgroup

Web

Bug reports

Product enhancement suggestions

Order status, license renewals, passcodes

Sales, pricing, and general information

Documentation error reports

www.mathworks.com/contact\_TS.html Technical Support

(a)

suggest@mathworks.com
bugs@mathworks.com
doc@mathworks.com

service@mathworks.com info@mathworks.com

**5**08-647-7000 (Phone)

508-647-7001 (Fax)

The MathWorks, Inc. 3 Apple Hill Drive Natick, MA 01760-2098

For contact information about worldwide offices, see the MathWorks Web site.

Filter Design HDL Coder<sup>TM</sup> Release Notes

© COPYRIGHT 2005–2013 by The MathWorks, Inc.

The software described in this document is furnished under a license agreement. The software may be used or copied only under the terms of the license agreement. No part of this manual may be photocopied or reproduced in any form without prior written consent from The MathWorks, Inc.

FEDERAL ACQUISITION: This provision applies to all acquisitions of the Program and Documentation by, for, or through the federal government of the United States. By accepting delivery of the Program or Documentation, the government hereby agrees that this software or documentation qualifies as commercial computer software or commercial computer software documentation as such terms are used or defined in FAR 12.212, DFARS Part 227.72, and DFARS 252.227.7014. Accordingly, the terms and conditions of this Agreement and only those rights specified in this Agreement, shall pertain to and govern the use, modification, reproduction, release, performance, display, and disclosure of the Program and Documentation by the federal government (or other entity acquiring for or through the federal government) and shall supersede any conflicting contractual terms or conditions. If this License fails to meet the government's needs or is inconsistent in any respect with federal procurement law, the government agrees to return the Program and Documentation, unused, to The MathWorks, Inc.

#### **Trademarks**

MATLAB and Simulink are registered trademarks of The MathWorks, Inc. See www.mathworks.com/trademarks for a list of additional trademarks. Other product or brand names may be trademarks or registered trademarks of their respective holders.

### **Patents**

MathWorks products are protected by one or more U.S. patents. Please see www.mathworks.com/patents for more information.

## Contents

| R201                                                                 | <u>13b</u> |
|----------------------------------------------------------------------|------------|
| Functions and Function Elements Being Removed                        | 2          |
| R20                                                                  | <u>13a</u> |
| Functions and Function Elements Being Removed                        | 4          |
| R201                                                                 | <u>12b</u> |
| Bug Fixes                                                            |            |
| R20                                                                  | <u>12a</u> |
| No New Features or Changes                                           |            |
| R201                                                                 | 11b        |
| HDL Code Generation for Digital Up and Down Converter System Objects | 10         |
| Multiplier Pipelining Extended to Serial Implementations             | 10         |
| Order Sections)                                                      | 11         |
| Decimator and Interpolators                                          | 11<br>11   |
| Functions and Function Elements Being Removed                        | 12         |

| Distributed Arithmetic and Serial Architectures Supported for Cascaded Filters                         |           |
|----------------------------------------------------------------------------------------------------|-----------|
| Support for Serial Architectures for IIR SOS Filters<br>Support for Partly Serial Architecture for FIR | 1<br>1    |
|                                                                                                    | 1         |
| Interpolators                                                                                          | 1<br>1    |
| R20                                                                                                    | <b>10</b> |
| Improved GUI Support for Distributed Arithmetic                                                        |           |
| Architectures                                                                                          | 2         |
| Enhanced Information Display for Serial Architectures                                                  | 2         |
| Support for Variable Rate CIC Filters                                                                  | 2         |
| $oxed{R20}$ Multiplier Input and Output Pipelining for FIR Filters $\ldots$                            | 2         |
| Support for Partly Serial Architecture for FIR                                                         | 9         |
| Decimators                                                                                             | 6         |
| Decimators                                                                                             | :         |

| Generation of Model for Cosimulation Now Supports Multirate Filters                                            | . 44         |
|----------------------------------------------------------------------------------------------------|--------------|
| RAM Based Programmable Coefficients Supported for FIR Filters with Serial Architectures                        |              |
|                                                                                                    |              |
| R                                                                                                    | <u>2009a</u> |
| Complex Data Type Support for FIR, CIC, and Other Filter Structures                                            | r<br>. 48    |
| Generation of Simulink Model for Cosimulation of                                                               | 40           |
| Generated HDL Code                                                                                             |              |
| Serial Architectures                                                                                           |              |
| Default Entity Conflict Postfix Changed                                                                        |              |
| R:                                                                                                    | 2008b        |
| Test Bench Enhancements  Distributed Arithmetic Restriction Removed for                                        | . 54         |
| Symmetrical and Asymmetrical FIR Filtersnovopt Flag Added to the Default Simulation Command in                 | ı            |
| Generated Compilation Scripts                                                                                  |              |
| Widdeloini do Test Benen Option Removed                                                                        | . 90         |
| R                                                                                                    | 2008a        |
| Code Generation Support for Multirate Farrow Sample                                                            |              |
| Rate Converter Filters                                                                                         |              |
| Multifile Test Bench Generation                                                                                |              |
| Additional command-line Properties Supported  GUI Support for Processor Interface for FIR Filter  Coefficients | 60           |
| generatetb Supports Default Specification of Test Bench                                                        | 01           |
| Type Functions and Properties Being Removed                                                                    | 64           |
| runctions and Properties Being Removed                                                                         | 64           |

| ModelSim .do Test Bench Option Deprecated       | 65 |
|-------------------------------------------------|----|
| Discontinued Support for ScaleWarnBits Property | 66 |
| Summary of GUI Enhancements and Revisions       | 66 |

# R2013b

Version: 2.9.4

New Features: No

**Bug Fixes: Yes** 

# Functions and Function Elements Being Removed Compatibility Considerations: Yes

| Function or<br>Function Element<br>Name                      | What Happens When You Use The Function or Element? | Use This<br>Instead | Compatibility<br>Considerations            |
|--------------------------------------------------------------|----------------------------------------------------|---------------------|--------------------------------------------|
| FPGA Automation<br>pane in the<br>Generate HDL<br>dialog box | Error                                              |                     | The FPGA Automation pane has been removed. |

## R2013a

Version: 2.9.3

**New Features: Yes** 

**Bug Fixes: Yes** 

# Functions and Function Elements Being Removed Compatibility Considerations: Yes

| Function or<br>Function Element<br>Name                      | What Happens When You Use The Function or Element? | Use This<br>Instead | Compatibility<br>Considerations                                |
|--------------------------------------------------------------|----------------------------------------------------|---------------------|----------------------------------------------------------------|
| FPGA Automation<br>pane in the<br>Generate HDL<br>dialog box | Warns                                              |                     | In a future release, the FPGA Automation pane will be removed. |

# R2012b

Version: 2.9.2

New Features: No

**Bug Fixes: Yes** 

## R2012a

Version: 2.9.1

New Features: No

**Bug Fixes: No** 

No New Features or Changes

# R2011b

Version: 2.9

**New Features: Yes** 

Bug Fixes: No

# HDL Code Generation for Digital Up and Down Converter System Objects

With release R2011b, You can generate HDL code for DUC and DDC System objects. This capability is limited to code generation at the command line only.

Note the following:

• The property InputDataType has been added to the command line interface. This property accepts only numerictype values.

```
hDDC = dsp.DigitalDownConverter;
generatehdl(hDDC, 'InputDataType', numerictype([], 8,7));
generatehdl(hDDC, 'InputDataType', fi(zeros(1,1), 1, 8, 7));
```

- Input and Output port names may not be set by you and default to "ddc\_in" and "ddc out".
- Inputs and outputs are registered.
- A data valid signal is generated at the top DDC/DUC level. For DDC it is "ce\_out" and is tied to the corresponding "ce\_out" signal from the decimating filtering cascade. For DUC, it is "ce\_out\_valid" and is tied to the corresponding "ce\_out\_valid" signal from the interpolating filtering cascade.
- Filtering stages in DDC and DUC can be implemented only in the default fully parallel architectures. Optimization and architecture-specific properties such as SerialPArtition, DALUTPArtition, DARAdix, AddpipelineRegisters, MultiplierInputPipleine and MultiplierOutputPipelines are not supported.

# Multiplier Pipelining Extended to Serial Implementations

The Generate HDL dialog box has these new parameter options—MultiplierInputPipeline and MultiplierOutputPipeline—to support multiplier pipeline registers for serial architectures. Benefits of this feature include:

Additional pipeline stages added to multipliers

- User-control over how many and where pipeline stages are added
- Works with supported FIR-based structures

# Serial Implementations for IIR Filter (Direct form II Second Order Sections)

Effective with R2011b, you can specify a partly or fully serial architecture for SOS IIR Direct Form II (dfilt.df2sos) filters.

You can specify serial architecture using generatehdl via properties FoldingFactor and NumMultipliers, or through the Generate HDL dialog box (on the **Filter Architecture** tab). For more details, see Serial Architectures for IIR SOS Filters and Specifying Serial Architectures for IIR SOS Filters.

# Complex Data Type Support for Serial Architectures of FIR Decimator and Interpolators

Complex data for serial architecture of FIR Decimator (mfilt.firdecim) and FIR interpolator (mfilt.firinterp) is supported via the property InputComplex.

• For the generatehol function, the property name is InputComplex and you can set it to on or off. To generate the code for complex input data, issue the following command:

```
generatehdl(Hd, 'InputComplex', 'on')
```

• For HDL Coder™ filter blocks, the software detects the complex input types or complex coefficients from the model and generates code accordingly if the block supports HDL code generation.

## Conversion of Error and Warning Message Identifiers Compatibility Considerations: Yes

For R2011b, error and warning message identifiers have changed in Filter Design HDL Coder™.

### **Compatibility Considerations**

If you have scripts or functions that use message identifiers that changed, you must update the code to use the new identifiers. Typically, message identifiers are used to turn off specific warning messages.

For example, the

hdlshared:hdlfilter:abstractdffir:setimplementation:symmetrywarning identifier has changed to

HDLShared:hdlfilter:symmetrywarning. If your code checks for hdlshared:hdlfilter:abstractdffir:setimplementation:symmetrywarning, you must update it to check for HDLShared:hdlfilter:symmetrywarning instead.

To determine the identifier for a warning that appears at the MATLAB® prompt, run the following command just after you see the warning:

[MSG,MSGID] = lastwarn;

This command saves the message identifier to the variable MSGID.

**Note** Warning messages indicate a potential issue with your model or code. While you can turn off a warning, a suggested alternative is to change your model or code so it runs warning-free.

## Functions and Function Elements Being Removed Compatibility Considerations: Yes

| Function or Function Element Name What Happens When you use the Function | Use This Instead | Compatibility<br>Considerations |
|--------------------------------------------------------------------------|------------------|---------------------------------|
|--------------------------------------------------------------------------|------------------|---------------------------------|

|                                        | or<br>Element? |                                                                            |                                                                 |
|----------------------------------------|----------------|----------------------------------------------------------------------------|-----------------------------------------------------------------|
| HDL<br>Cosimulation<br>block—Discovery | Errors         | Support for Synopsys <sup>®</sup> Discovery <sup>™</sup> has been removed. | Remove or replace Discovery HDL Cosimulation blocks in existing |

blocks in existing models.

## R2011a

Version: 2.8

**New Features: Yes** 

Bug Fixes: No

## Distributed Arithmetic and Serial Architectures Supported for Cascaded Filters

The coder now supports Distributed Arithmetic (DA) and serial architectures for cascade filters. You can use this feature only with the command-line interface (generatehdl). See Architecture Options for Cascaded Filters for more details and some examples.

## generatetb Function Removed

**Compatibility Considerations: Yes** 

R2011a removes the generatetb function. To generate a test bench for your HDL filter code, you should instead use the generatehdl function. Set the GenerateHDLTestbench property to 'on', as shown in the following example.

```
generatehdl(Hlp, 'GenerateHDLTestbench', 'on');
```

See the GenerateHDLTestbench reference page for details.

### **Compatibility Considerations**

In Release R2011a, the generateth function will continue to operate, but it will display a warning message when called.

You should replace calls to generatetb in your scripts with calls to generatehdl. When you do so, enable test bench generation with the GenerateHDLTestbench property, as shown in the preceding example.

See also Enabling Test Bench Generation.

## **Support for Serial Architectures for IIR SOS Filters**

Effective with R2011a, you can specify a partly or fully serial architecture for IIR SOS filter structures. At this time, Filter Design HDL Coder supports only Direct Form I SOS filters (df1sos).

You can specify serial architecture using generatehol or through the Generate HDL dialog box (on the **Filter Architecture** tab). For more

details, see Serial Architectures for IIR SOS Filters and Specifying Serial Architectures for IIR SOS Filters.

# Support for Partly Serial Architecture for FIR Interpolators

Effective with R2011a, you can specify a partly serial architecture for FIR interpolator filters (mfilt.firinterp). See Speed vs. Area Optimizations for HDL Filter Realizations for detailed information about parallel and serial architectures supported for HDL code generation.

## **Enhanced Synthesis Script Generation Options**

The Synthesis script options in the EDA Tool Scripts pane now includes the options Choose synthesis tool and Synthesis file postfix.

These options let you specify generation of a tool-specific synthesis script. See Automation Scripts for Third-Party Synthesis Tools for details.

# R2010b

Version: 2.7

**New Features: Yes** 

**Bug Fixes: No** 

## Improved GUI Support for Distributed Arithmetic Architectures

The coder now lets you specify Distributed Arithmetic (DA) architectures for FIR filters more flexibly. In addition, the Generate HDL dialog box now includes informational displays and a hyperlink that lets you display a report showing DA architectural details

In previous releases, you defined a DA architecture in terms of two parameters:

- LUT Partition: a vector specifying the number and size of LUT partitions.
- **DA Radix**: the number of bits processed simultaneously, expressed as a power of 2.

In release 2010b you can choose from an expanded set of DA architecture options. The following figure shows the default options.

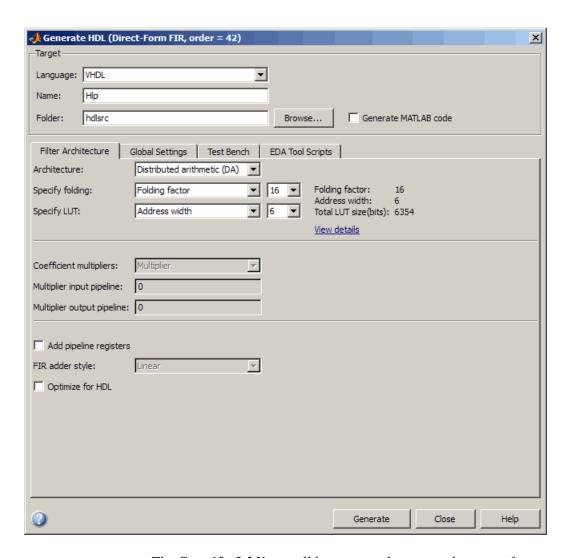

The **Specify folding** pulldown menu lets you select one of:

• Folding factor (default): Select from the pulldown menu to the right of **Specify folding**. The menu contains an exhaustive list of folding factor options for the filter.

• DA radix: Select the number of bits processed simultaneously, expressed as a power of 2.

The **Specify LUT** pulldown menu lets you select one of:

- Address width (default): Select from the pulldown menu to the right of **Specify LUT**. The menu contains an exhaustive list of LUT address widths for the filter.
- Partition: Enter a vector specifying the number and size of LUT partitions

As you interact with the **Specify folding** and **Specify LUT** options you can see the results of your choice in three display-only fields: Folding factor,, Address width, and Total LUT size (bits).

In addition, when you click on the **View details** hyperlink, the coder displays a report showing complete DA architectural details for the current filter, including:

- Filter lengths.
- Complete list of applicable folding factors and and their impact on the sets of LUTs
- Tabulation of possible configurations of LUTs with total LUT Size and LUT details.

The following figure shows a typical report.

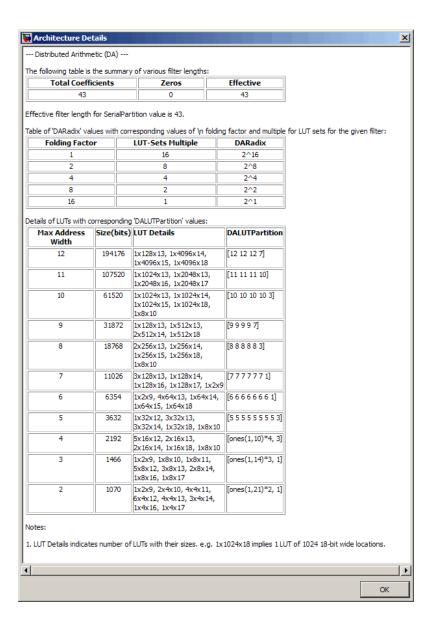

See also Distributed Arithmetic for FIR Filters.

## **Enhanced Information Display for Serial Architectures**

When you select the Fully serial or Partly serial **Architecture** options, the Generate HDL dialog box now displays a **View details** hyperlink, as shown in the following figures.

| Filter Architecture | Global Settings | Test Bench | EDA Tool So                | ripts                          |         |
|---------------------|-----------------|------------|----------------------------|--------------------------------|---------|
| Architecture:       | Partly serial   | •          |                            | Folding factor:<br>Multiplier: | 26<br>2 |
| Specified by:       | Folding factor  | •          |                            | Serial partition:              | _       |
|                     |                 |            |                            | <u>View details:</u>           |         |
|                     |                 |            |                            |                                |         |
| Filter Architecture | Global Settings | Test Bench | EDA Tool Sc                | ripts                          |         |
| Architecture:       | Fully serial    | •          | Folding fac<br>Multiplier: | tor: 51                        |         |
|                     |                 |            |                            | ition: [51]                    |         |
|                     |                 |            | View detail                | ls:                            |         |

When you click on the **View details** link, the coder displays an HTML report in a separate window. The report displays an exhaustive table of folding factor, multiplier, and serial partition settings for the current filter. You can use the table to help you choose optimal settings for your design.

The following figure shows a partial view of typical report for a FIR filter of length 51.

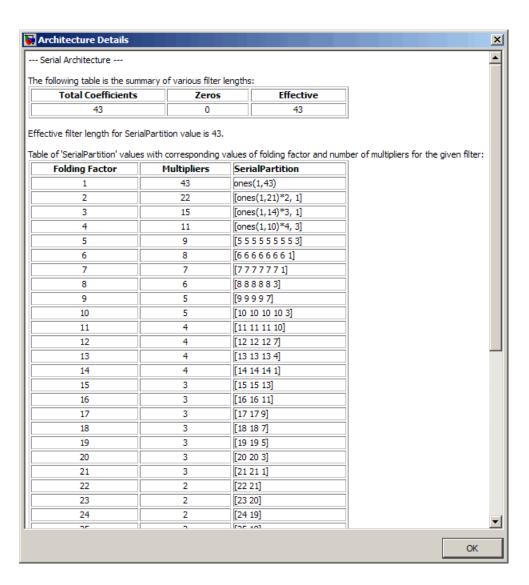

See also Selecting Parallel and Serial Architectures in the Generate HDL Dialog Box.

## **Support for Variable Rate CIC Filters**

Release R2010b supports HDL code generation for variable rate CIC filters, including the following filter types:

- CIC Decimators (mfilt.cicdecim)
- CIC Interpolators(mfilt.cicinterp)
- Multi-rate cascade with one CIC stage. (mfilt.cascade)

A variable rate CIC filter has a programmable rate change factor. It is assumed that the filter is designed with the maximum rate expected, and that the Decimation Factor (for CIC Decimators) or Interpolation Factor (for CIC Interpolators) is set to this maximum rate change factor.

Two new options support variable rate CIC filters:

- Add rate port: enables generation of rate and load\_rate ports. When the load rate signal is asserted, the rate port loads in a rate factor.
- **Testbench rate stimulus** lets you specify a stimulus applied to the rate port.

See also Variable Rate CIC Filters.

## R2010a

Version: 2.6

**New Features: Yes** 

Bug Fixes: No

## **Multiplier Input and Output Pipelining for FIR Filters**

Release R2010a lets you specify generation of pipeline stages at multiplier inputs or outputs for supported FIR filter structures. Multiplier pipelining can help you achieve significantly higher clock rates. You can select input pipelining, output pipelining, or both. You can also specify the desired number of pipeline stages.

The following figure shows the new GUI options for multiplier pipelining options. These are:

- Multiplier input pipeline: Enter the desired number of pipeline stages to be added before each multiplier.
- Multiplier output pipeline: Enter the desired number of pipeline stages to be added after each multiplier.

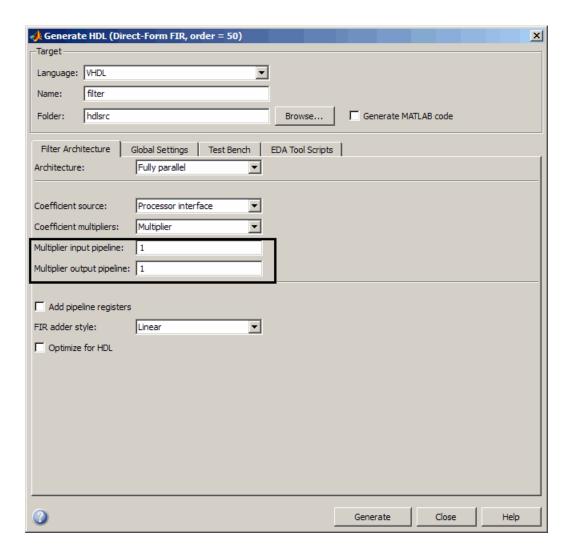

The coder enables the **Multiplier input pipeline** and **Multiplier output pipeline** options when **Coefficient multipliers** is set to Multiplier.

Alternatively, you can specify the desired number of pipeline stages as generatehdl property/value pairs as follows:

• 'MultiplierInputPipeline', nStages

• 'MultiplierOutputPipeline', nStages

## Support for Partly Serial Architecture for FIR Decimators

Release R2010a lets you specify a partly serial architecture for FIR decimator filters (mfilt.firdecim). See Speed vs. Area Optimizations for HDL Filter Realizations for detailed information about parallel and serial architectures supported for HDL code generation.

### **Enhancements for Serial Architectures**

When you select the Partly serial Architecture option, the Generate HDL dialog box now displays additional information and data entry fields related to serial partitioning, as shown in the following figure.

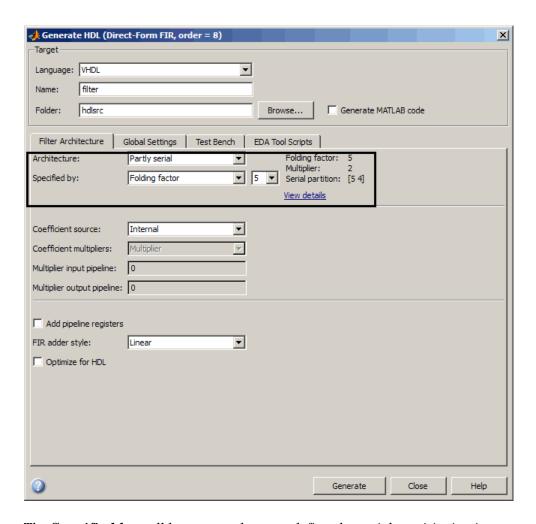

The **Specified by** pulldown menu lets you define the serial partitioning in the following ways:

• Directly specify a vector of integers having N elements, where N is the number of serial partitions. Each element of the vector specifies the length of the corresponding partition.

- Specify the desired hardware folding factor ff, an integer greater than 1. Given the folding factor, the coder computes the serial partition and the number of multipliers.
- Specify the desired number of multipliers *nmults*, an integer greater than 1. Given the number of multipliers, the coder computes the serial partition and the folding factor.

See Speed vs. Area Optimizations for HDL Filter Realizations for detailed information about parallel and serial architectures supported for HDL code generation.

The coder also provides the new hdlgetserialpartition function to help you define an optimal serial partition for your filter. hdlgetserialpartition calculates and displays an exhaustive table of SerialPartition values for a given filter, with corresponding values of folding factor and number of multipliers. See hdlfilterserialinfo for further information.

### **GUI Support for Programmable FIR Filter Coefficients**

For FIR filters with serial architectures, the **Coefficient memory** pulldown menu now supports generation of a register or RAM based interface for loading coefficients. The following figure shows the **Coefficient memory** pulldown menu.

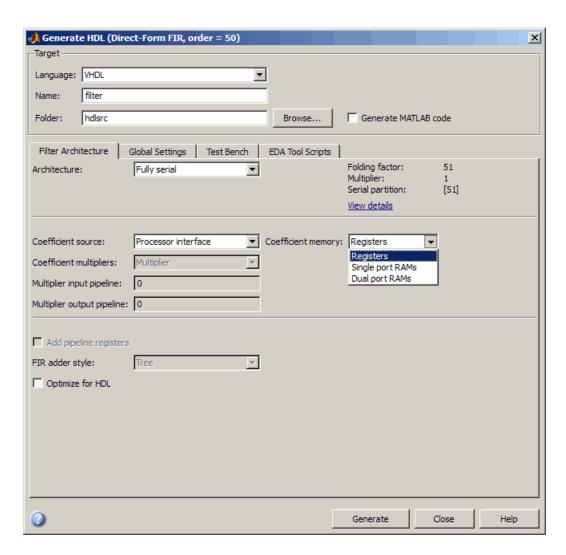

For detailed information, see Programmable Filter Coefficients for FIR Filters.

# Option to Suppress Reset Logic Generation for Shift Registers

R2010a lets you suppress generation of reset logic for shift registers. To suppress reset logic, select Shift register from the **Remove reset from** pulldown in the **Global Settings** pane of the Generate HDL dialog box, as shown in the following figure.

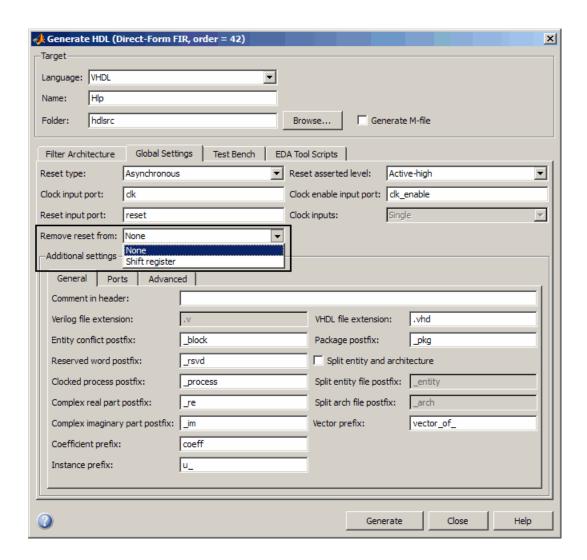

You can also use generatehd1 function with the property RemoveResetFrom to suppress generation of resets from shift registers.

# GenerateCosimModel 'IN' and 'MQ' Property Values Removed

#### **Compatibility Considerations: Yes**

Release R2010a has discontinued support for the 'IN' and 'MQ' property values. Use the equivalent property values 'Incisive' and 'ModelSim', as summarized in the following table.

| Current Property Value                                                | Deprecated Property Value                               |
|-----------------------------------------------------------------------|---------------------------------------------------------|
| <pre>generatehdl(filterObj, 'GenerateCosimModel',' Incisive');</pre>  | <pre>generatehdl(filterObj,</pre>                       |
| <pre>generatehdl(filterObj, 'GenerateCosimModel',' ModelSim' );</pre> | generatehdl(filterObj, 'GenerateCosimModel', ' $MQ$ '); |

#### **Compatibility Considerations**

Replace occurrences of 'IN' and 'MQ' in your control files and scripts with the new property values 'Incisive' and 'ModelSim'. In R2009b, the coder issues a warning if it encounters the old property values during code generation. In subsequent releases, use of the old property values will raise an error.

# R2009b

Version: 2.5

**New Features: Yes** 

**Bug Fixes: No** 

## Graphical User Interface Improved and Revised Compatibility Considerations: Yes

R2009b includes an improved and revised Filter Design HDL Coder graphical user interface (GUI). The GUI now supports functions within a single dialog box. The following figure shows the Generate HDL dialog box.

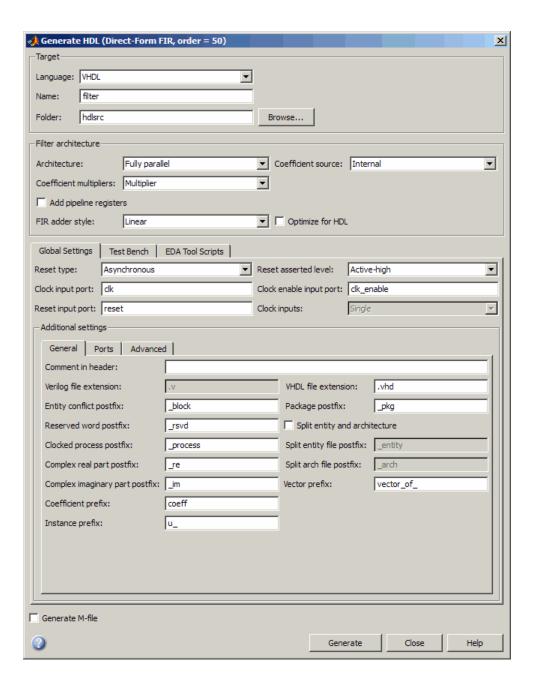

### **Compatibility Considerations**

Some property labels have changed in the new GUI. The following tale lists the previous and current property labels.

| Previous Property Label | Current Property Label |
|-------------------------|------------------------|
| Language                | Filter target language |
| Folder                  | Target directory       |

### **Test Bench GUI Reorganized**

The following figure shows the reorganized **Test bench** pane of the Generate HDL dialog box.

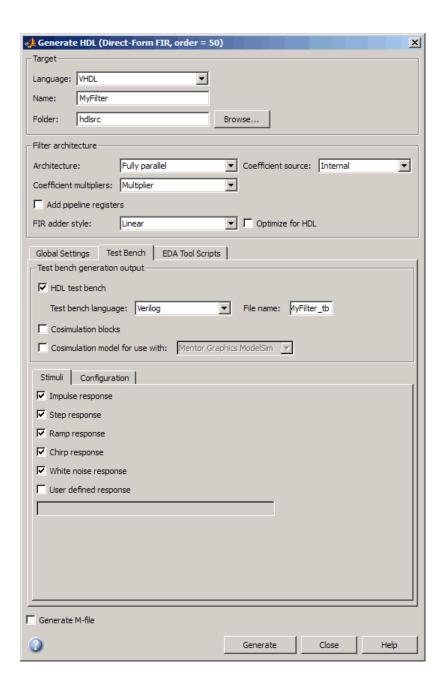

The new **Testbench generation output** section contains three options:

- **HDL test bench**: Selecting this option enables generation of an HDL test bench, and also enables the options in the **Configuration** section of the **Test Bench** pane.
- Cosimulation blocks: Selecting this option enables Generate a model containing HDL Cosimulation block(s) for use in testing the DUT. Selecting this option also enables the options in the Configuration section of the Test Bench pane.
- Cosimulation model for use with: Selecting this option enables generation of a model containing an HDL Cosimulation block for use in testing the DUT, and lets you select the desired cosimulation tool. Selecting this option also enables the options in the Configuration section of the Test Bench pane.

To configure test bench options and generate test bench code, you must select one or more of the options of the **Testbench generation output** section. If you deselect the three options of the **Testbench generation output** section, the coder disables the options in the **Configuration** section of the **Test Bench** pane.

# GenerateCosimModel 'IN' and 'MQ' Property Values Replaced

**Compatibility Considerations: Yes** 

Release R2009b deprecates the 'IN' and 'MQ' property values. Use the equivalent property values 'Incisive' and 'ModelSim', as summarized in the following table.

| Current Property Value                                                | Deprecated Property Value                                  |
|-----------------------------------------------------------------------|------------------------------------------------------------|
| <pre>generatehdl(filterObj, 'GenerateCosimModel',' Incisive');</pre>  | <pre>generatehdl(filterObj,</pre>                          |
| <pre>generatehdl(filterObj, 'GenerateCosimModel',' ModelSim' );</pre> | generatehdl(filterObj, 'GenerateCosimModel', ' $MQ^{'}$ ); |

### **Compatibility Considerations**

Replace occurrences of 'IN' and 'MQ' in your control files and scripts with the new property values 'Incisive' and 'ModelSim'. In R2009b, the coder issues a warning if it encounters the old property values during code generation. In subsequent releases, use of the old property values will raise an error.

### **Extended Complex Data Type Support**

The coder now supports use of complex coefficients and complex input signals for additional filter structures. In many cases, you can use complex data and complex coefficients in combination. The following table shows the added filter structures that support complex data and/or coefficients, and the permitted combinations.

| Filter Structure | Complex<br>Data | Complex<br>Coefficients | Complex Data and Coefficients |
|------------------|-----------------|-------------------------|-------------------------------|
| dfilt.df1sos     | Y               | Y                       | Y                             |
| dfilt.df1tsos    | Y               | Y                       | Y                             |
| dfilt.df2sos     | Y               | Y                       | Y                             |
| dfilt.df2tsos    | Y               | Y                       | Y                             |
| mfilt.holdinterp | Y               | Y                       | N/A                           |
| mfilt.firsrc     | Y               | Y                       | Y                             |
| mfilt.firtdecim  | Y               | Y                       | Y                             |

The coder also supports use of complex data and complex coefficients in combination for the mfilt.firdecim and mfilt.firinterp filter structures. The following table summarizes complex data type support for these filter structures.

| Filter Structure | Complex<br>Data | Complex<br>Coefficients | Complex Data and Coefficients |
|------------------|-----------------|-------------------------|-------------------------------|
| mfilt.firdecim   | Y               | Y                       | Y (newly supported)           |
| mfilt.firinterp  | Y               | Y                       | Y (newly supported)           |

For a list of filter structures supporting complex data, coefficients or both, see Using Complex Data and Coefficients.

#### **Additional GUI Support for Complex Data**

R2009b adds the following GUI options supporting use of complex data and coefficients.

- The **Input complexity** menu lets you select or disable generation of ports and signal paths for the real and imaginary components of a complex signal. The **Input complexity** setting defaults to Real, disabling generation of ports for complex input data. To enable generation of ports for complex input data, set **Input complexity** to Complex.
- The Complex real part postfix option (corresponding to the ComplexRealPostfix command-line property) specifies a string appended to names generated for the real part of complex signals. The default postfix is 're'.
- The Complex imaginary part postfix option (corresponding to the ComplexImagPostfix command-line line property) specifies a string appended to names generated for the imaginary part of complex signals. The default postfix is '\_im'.

See also Using Complex Data and Coefficients.

# Generation of Model for Cosimulation Now Supports Multirate Filters

The coder now supports generation of cosimulation models for multirate filters. In previous releases, the coder supported generation of cosimulaton models for single-rate models only.

See Generating a Simulink Model for Cosimulation with an HDL Simulator for further information.

# RAM Based Programmable Coefficients Supported for FIR Filters with Serial Architectures

For FIR filters with serial architectures, the coder now supports generation of a single-port or dual-port RAM interface for loading coefficients. Previous releases supported programmable coefficients stored in a register file.

For detailed information, see Programmable Filter Coefficients for FIR Filters.

# R2009a

Version: 2.4

**New Features: Yes** 

Bug Fixes: No

## Complex Data Type Support for FIR, CIC, and Other Filter Structures

The coder now supports use of complex coefficients and complex input signals for fully parallel FIR, CIC, and some other filter structures. In many cases, you can use complex data and complex coefficients in combination. The following table shows the filter structures that support complex data and/or coefficients, and the permitted combinations.

| Filter Structure   | Complex<br>Data | Complex<br>Coefficients | Complex Data and Coefficients |
|--------------------|-----------------|-------------------------|-------------------------------|
| dfilt.dffir        | Y               | Y                       | Y                             |
| dfilt.dfsymfir     | Y               | Y                       | Y                             |
| dfilt.dfasymfir    | Y               | Y                       | Y                             |
| dfilt.dffirt       | Y               | Y                       | Y                             |
| dfilt.scalar       | Y               | Y                       | Y                             |
| dfilt.delay        | Y               | N/A                     | N/A                           |
| mfilt.cicdecim     | Y               | N/A                     | N/A                           |
| mfilt.cicinterp    | Y               | N/A                     | N/A                           |
| mfilt.firdecim     | Y               | Y                       | N                             |
| mfilt.firinterp    | Y               | Y                       | N                             |
| mfilt.linearinterp | Y               | N/A                     | N/A                           |

#### **Properties Supporting Complex Data Types**

The new InputComplex code generation property instructs the coder whether or not to generate the ports and signal paths for the real and imaginary components of a complex signal. To enable generation of ports for complex input data, set InputComplex 'on', as in the following code example:

```
Hd = design(fdesign.lowpass,'equiripple','Filterstructure','dffir');
generatehdl(Hd, 'InputComplex', 'on');
```

Two new code generation properties have been added to help you customize naming conventions for the real and imaginary components of complex signals in generated HDL code. The new properties are:

- The ComplexRealPostfix property specifies a string to be appended to the names generated for the real part of complex signals. The default postfix is 're'. See also ComplexRealPostfix.
- The ComplexImagPostfix property specifies a string to be appended to the names generated for the imaginary part of complex signals. The default postfix is 'im'. See also ComplexImagPostfix.

See Using Complex Data and Coefficients complete details on complex data type support.

# Generation of Simulink Model for Cosimulation of Generated HDL Code

The coder supports generation of a Simulink® model that is configured for:

- Simulink simulation of your filter design
- Cosimulation of your design with an HDL simulator

The generated model includes a behavioral model of the filter design, realized in a Simulink subsystem, and a corresponding HDL Cosimulation block, configured to cosimulate the filter design using Simulink.

See Generating a Simulink Model for Cosimulation with an HDL Simulator for further information.

# Support for Programmable Coefficients for FIR Filters with Serial Architectures

For FIR filters with serial architectures, the coder now supports generation of a memory interface for loading coefficients, and generation of testbench coefficients to test the interface. In previous releases, these options were supported only for fully parallel FIR filters.

Programmable coefficients are supported for serial architecture options (fully serial, partly serial, and cascade serial) of the following direct-form FIR filter types:

- dfilt.dffir
- dfilt.dfsymfir
- dfilt.dfasymfir

For detailed information, see Programmable Filter Coefficients for FIR Filters.

### **Support for Programmable Coefficients for IIR Filters**

For IIR filters, the coder now supports generation of a memory interface for loading coefficients, and generation of testbench coefficients to test the interface. In previous releases, this option was supported only for FIR filters.

The following IIR filter types support programmable filter coefficients:

- Second-order section (SOS) infinite impulse response (IIR) Direct Form I (dfilt.df1sos)
- SOS IIR Direct Form I transposed (dfilt.df1tsos)
- SOS IIR Direct Form II (dfilt.df2sos)
- SOS IIR Direct Form II transposed (dfilt.df2tsos)

For detailed information, see Programmable Filter Coefficients for IIR Filters.

## Default Entity Conflict Postfix Changed Compatibility Considerations: Yes

The default value for the **Entity conflict postfix** property (and the corresponding CLI property, EntityConflictPostfix) has been changed from 'entity' to 'block'.

### **Compatibility Considerations**

If your scripts rely on the previous default value ('\_entity') for the **Entity** conflict postfix property, explicitly set the property value to '\_entity'.

# R2008b

Version: 2.3

**New Features: Yes** 

**Bug Fixes: No** 

#### **Test Bench Enhancements**

The appearance of the More Test Bench Settings dialog box has been revised, and a number of options have been added. The following figure shows the default set of options in the More Test Bench Settings dialog box. Options that have been added to the GUI are highlighted.

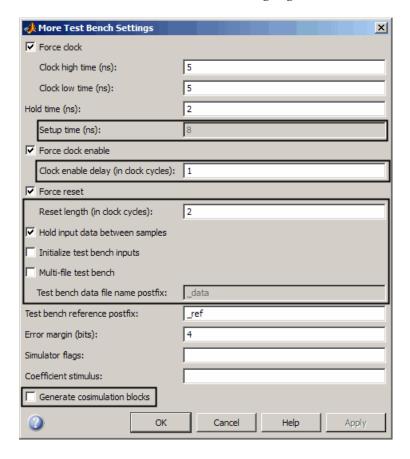

Each new option (except **Setup time (ns)**) has a corresponding command-line property. The following table lists the new options and their corresponding command-line properties, and provides hyperlinks to the relevant documentation.

| GUI Option                                                                                              | Command-Line Property                                                                      |
|----------------------------------------------------------------------------------------------------|--------------------------------------------------------------------------------------------|
| <b>Setup time (ns)</b> : See Setting a Hold Time for Data Input Signals and Configuring Resets.         | This display-only field does not have a corresponding user-settable command-line property. |
| Clock enable delay (in clock cycles): See<br>Configuring the Clock.                                     | Test Bench Clock Enable Delay                                                              |
| Reset length: See Configuring Resets.                                                                   | ResetLength                                                                                |
| Hold input data between samples: See<br>Holding Input Data in a Valid State.                            | HoldInputDataBetweenSamples                                                                |
| <b>Initialize test bench inputs</b> : See Setting an Initial Value for Test Bench Inputs.               | InitializeTestBenchInputs                                                                  |
| Multi-file test bench: See Splitting Test<br>Bench Code and Data into Separate Files.                   | MultifileTestBench                                                                         |
| Test bench data file name postfix: See<br>Splitting Test Bench Code and Data into<br>Separate Files.    | TestBenchDataPostFix                                                                       |
| <b>Test bench reference postfix</b> : See Setting a Postfix for Reference Signal Names.                 | TestBenchReferencePostFix                                                                  |
| Generate cosimulation blocks: See<br>Generating HDL Cosimulation Blocks for Use<br>with HDL Simulators. | GenerateCoSimBlock                                                                         |

# Distributed Arithmetic Restriction Removed for Symmetrical and Asymmetrical FIR Filters

The DARadix property specifies the number of bits processed simultaneously in a distributed arithmetic architecture. In previous releases, when generating code for symmetrical (dfilt.dfsymfir) or asymmetrical (dfilt.dfasymfir) FIR filters, the DARadix value was required to be less than or equal to 2. Specification of a DARadix value greater than 2 for these filter types caused a warning to be issued during code generation.

In Release 2008b, the coder permits use of DARadix values greater than 2 for these filter types. Other requirements for setting the DARadix property still

apply. For details, see the reference page for DARadix and Considerations for Symmetrical and Asymmetrical Filters.

For general information on distributed arithmetic support, see Distributed Arithmetic for FIR Filters.

#### -novopt Flag Added to the Default Simulation Command in Generated Compilation Scripts Compatibility Considerations: Yes

For improved operation with the ModelSim® (Version 6.2 and later) simulator, the default values of the HDLSimCmd property string (and the **Simulation Command** GUI option) now includes the -novopt flag, as follows:

'vsim -novopt work.%s\n'

The -novopt flag directs the ModelSim simulator not to perform optimizations that remove signals from the simulation view.

#### **Compatibility Considerations**

If you are using ModelSim 6.0 or an earlier version, you should set the HDLSimCmd property string (or the **Simulation Command** GUI option) to omit the -novopt option, as follows:

'vsim work.%s\n'

## ModelSim .do Test Bench Option Removed Compatibility Considerations: Yes

The **Modelsim** .do file test bench generation option, and the corresponding 'Modelsim' test bench type argument for the generatetb function, are not supported and have been removed from the current release.

In the current release, generatetb displays an error message and terminates test bench generation if the 'Modelsim' test bench type option is specified.

### **Compatibility Considerations**

If your scripts use the 'Modelsim' test bench type argument for the generatetb function, you should remove the 'Modelsim' argument. The test bench type will then default to the current setting of the TargetLanguage property ('VHDL' or 'Verilog').

See also generatetb.

# R2008a

Version: 2.2

**New Features: Yes** 

Bug Fixes: No

# Code Generation Support for Multirate Farrow Sample Rate Converter Filters

The coder now supports HDL code generation for multirate Farrow sample rate converter (mfilt.farrowsrc) filters.

The coder also supports code generation for cascades that include a mfilt.farrowsrc filter, provided that the mfilt.farrowsrc filter is in the last position of the cascade.

See Multirate Farrow Sample Rate Converters for further information.

#### **Multifile Test Bench Generation**

You can now direct the coder to generate separate files for test bench code, helper functions, and test bench data using the following command—line properties:

- MultifileTestBench: This property lets you divide the generated test bench into separate files containing helper functions, data, and HDL test bench code. See MultifileTestBench for details.
- TestbenchDataPostfix: This property lets you specify a suffix added to the test bench data file name when generating a multi-file test bench. See TestBenchDataPostFix for details.

### **Additional command-line Properties Supported**

The following command-line properties are supported in the current release:

- HoldInputDataBetweenSamples: You can apply this property to filters that do not have parallel architectures. In such filters, data can be delivered to the outputs N cycles (N >= 2) later than the inputs. The HoldInputDataBetweenSamples property determines how long (in terms of clock cycles) input data values for these signals are held in a valid state. See HoldInputDataBetweenSamples for details.
- TestBenchReferencePostFix: This property lets you specify a string appended to the names of reference signals generated in test bench code.
   See TestBenchReferencePostFix for details.

# GUI Support for Processor Interface for FIR Filter Coefficients

For direct-form FIR filters, the coder now provides two GUI options that let you generate a processor interface for loading coefficients, and test the interface. These options correspond to the CoefficientSource and TestbenchCoeffStimulus properties, introduced in the previous release.

The new GUI options are:

• The Coefficient source menu on the Generate HDL dialog box (shown in the following figure) lets you select whether coefficients are obtained from the filter object and hard-coded (Internal), or from a generated interface (Processor interface). The corresponding command-line property is CoefficientSource.

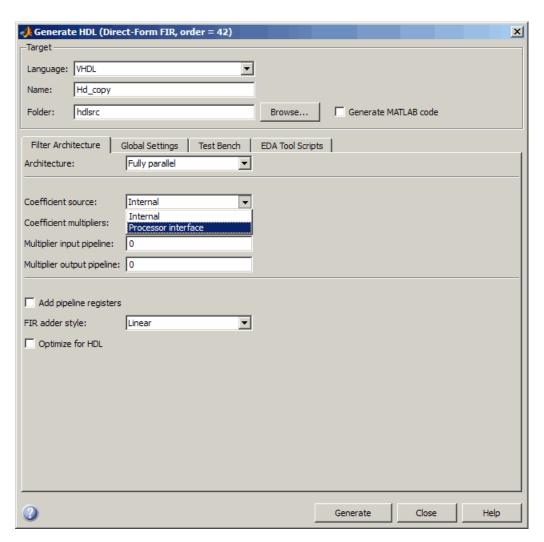

• The **Coefficient stimulus** option on the More Test Bench Settings dialog box lets you specify how the test bench tests the generated processor interface. The corresponding command-line property is TestbenchCoeffStimulus.

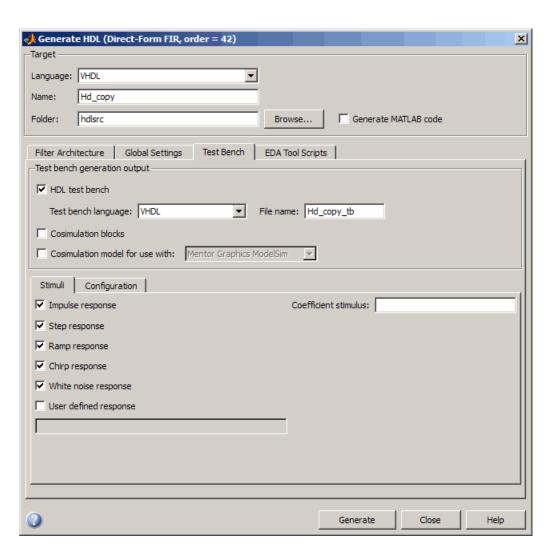

For detailed information on these options, see TestbenchCoeffStimulus.

### generatetb Supports Default Specification of Test Bench Type

In previous releases, the generatetb function required an explicit argument specifying the test bench type.

In the current release, you can optionally omit the test bench type argument. In this case, the test bench type defaults to the current setting of the TargetLanguage property ('VHDL' or 'Verilog'). The TargetLanguage property is set by the most recent execution of the generatehol command.

In the following example, TargetLanguage is set to 'Verilog' by the generatehdl command. Then, generatetb generates a Verilog test bench, by default.

```
>> generatehdl(my_filter, 'TargetLanguage','Verilog')
### Starting Verilog code generation process for filter: my_filter
### Starting Verilog code generation process for filter: my_filter
### Generating: H:\hdlsrc\my_filter.v
### Starting generation of my_filter Verilog module
### Starting generation of my_filter Verilog module body
### HDL latency is 2 samples
### Successful completion of Verilog code generation process for filter: my_filter

>> generatetb(my_filter, 'TestBenchName', 'MyFilterTB_V')
### Starting generation of VERILOG Test Bench
### Generating input stimulus
### Done generating input stimulus; length 3312 samples.
### Generating Test bench: H:\hdlsrc\MyFilterTB_V.v
### Please wait ......
### Done generating VERILOG Test Bench
```

See also generatetb.

### **Functions and Properties Being Removed**

#### **Compatibility Considerations: Yes**

| Function or Property Name                                   | What Happens When You Use Function or Property? | Use This Instead | Compatibility<br>Considerations                                               |
|-------------------------------------------------------------|-------------------------------------------------|------------------|-------------------------------------------------------------------------------|
| 'Modelsim' test bench type argument for generatetb function | Warns                                           | No replacement   | See "ModelSim .do<br>Test Bench Option<br>Deprecated" on<br>page 65.          |
| ScaleWarnBits property                                      | Property is ignored                             | No replacement   | See "Discontinued<br>Support for<br>ScaleWarnBits<br>Property" on page<br>66. |

## ModelSim .do Test Bench Option Deprecated Compatibility Considerations: Yes

The **Modelsim** .do file test bench generation option, and the corresponding 'Modelsim' test bench type argument for the generatetb function, are deprecated in the current release and will not be supported in future releases.

In the current release, the coder displays a warning during test bench generation if this option is specified.

#### **Compatibility Considerations**

If your scripts use the 'Modelsim' test bench type argument for the generatetb function, you should remove the 'Modelsim' argument. The test bench type will then take a default value as described in "generatetb Supports Default Specification of Test Bench Type" on page 64.

See also generatetb.

## Discontinued Support for ScaleWarnBits Property Compatibility Considerations: Yes

Filter Design HDL Coder does not support the ScaleWarnBits property. The corresponding GUI option, **Minimum overlap of scale values (bits)**, has been removed from the **Advanced** pane of the More HDL Settings dialog box.

### **Compatibility Considerations**

If you have files that contain commands that reference the ScaleWarnBits property, such references are ignored. Remove references to ScaleWarnBits from your code.

## **Summary of GUI Enhancements and Revisions**

This section summarizes revisions and enhancements that have been made to the Filter Design HDL Coder GUI.

#### **Generate HDL Dialog Box**

The Generate HDL dialog box now includes the **Coefficient source** menu. See "GUI Support for Processor Interface for FIR Filter Coefficients" on page 61.

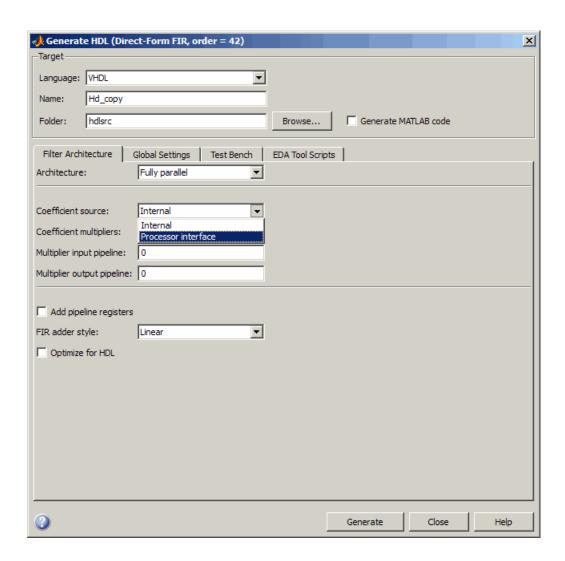

## More Test Bench Settings Dialog Box

The More Test Bench Settings dialog box now includes the **Coefficient stimulus** option. See "GUI Support for Processor Interface for FIR Filter Coefficients" on page 61.

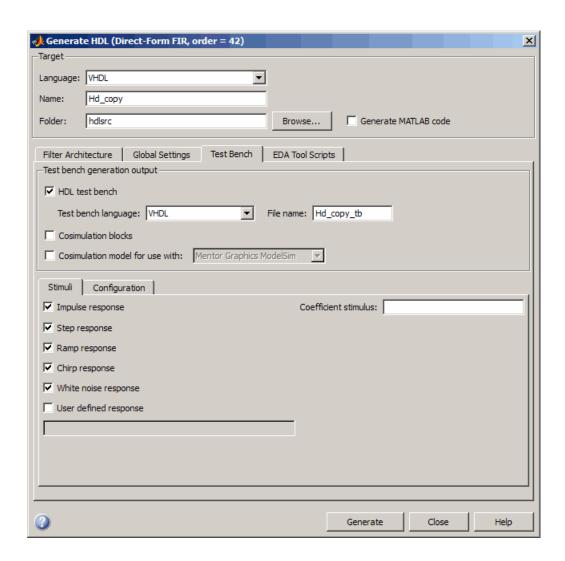

### **More HDL Settings Dialog Box**

The **Minimum overlap of scale values (bits)** option has been removed from the **Advanced** pane of the More HDL Settings dialog box. (See "Discontinued Support for ScaleWarnBits Property" on page 66.) The following figure shows the default settings for the **Advanced** pane.

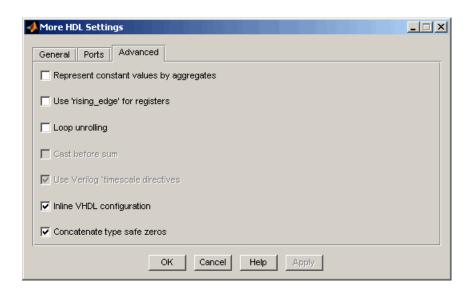